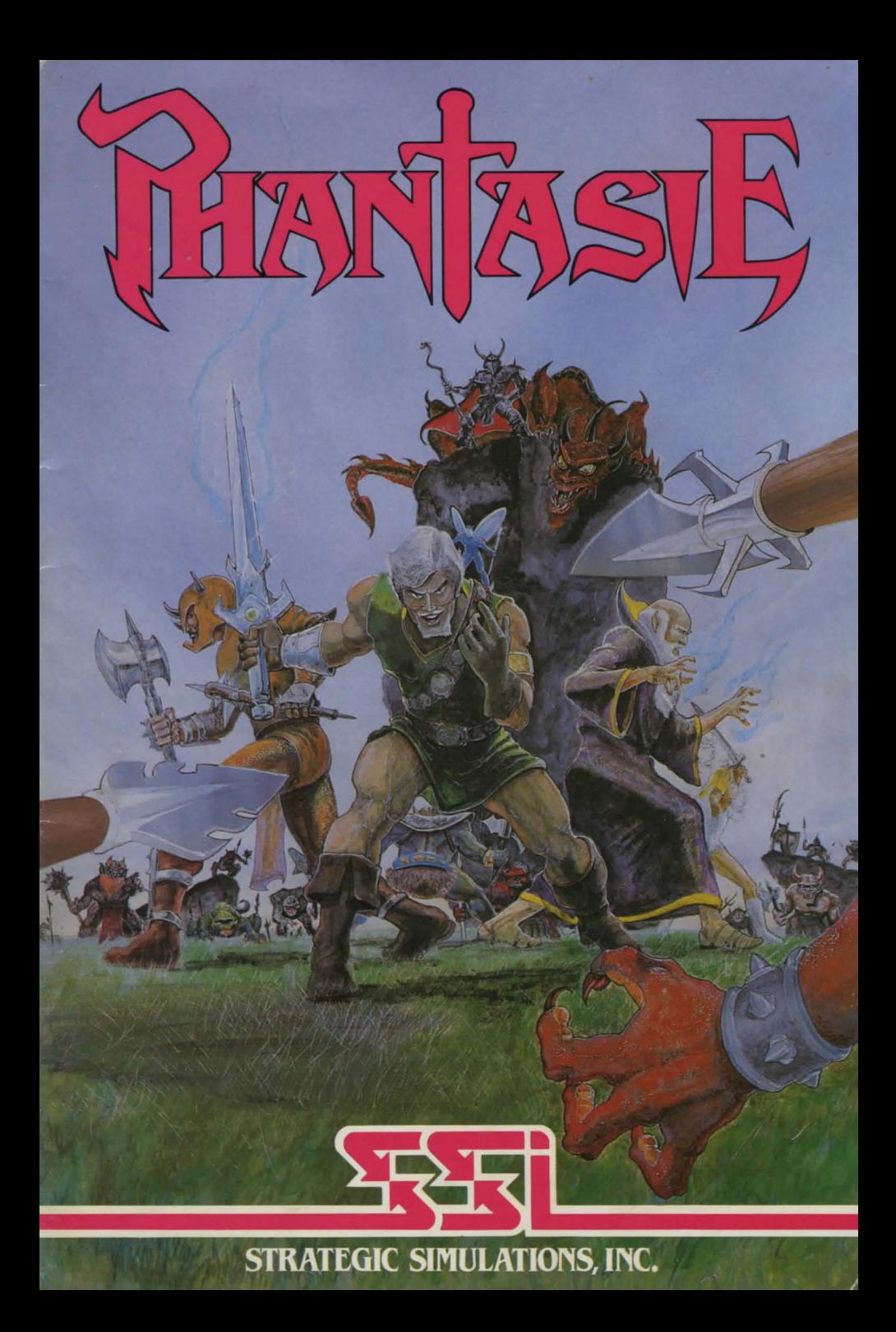

# **TABLE OF CONTENTS**

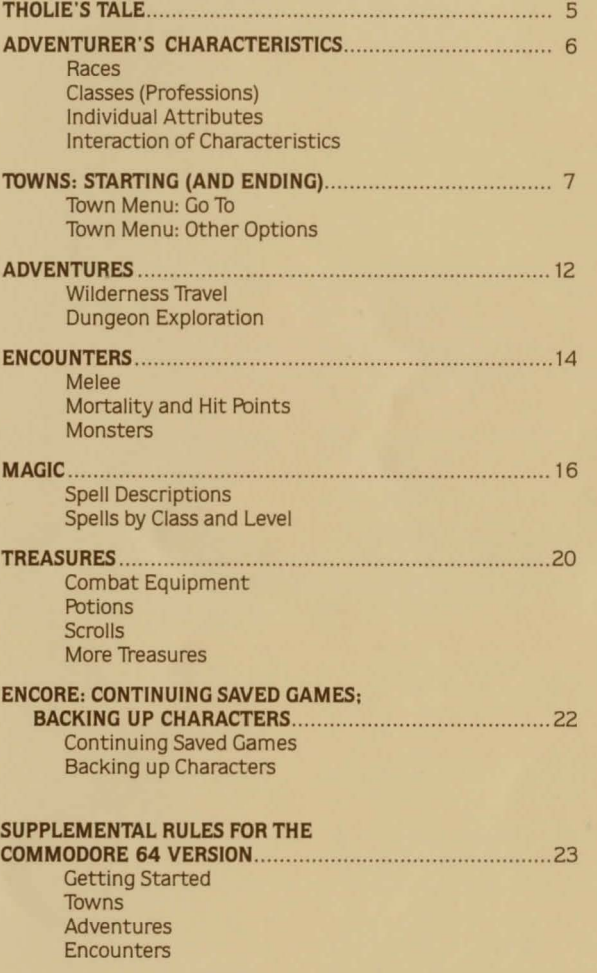

3

# **THOLIE'S TALE**

5

Newly arrived on the Isle of Gelnor. an adventurer entered the remote town of Pelnor. From the deteriorating condition of the once-prosperous shops. it was clear that things were amiss-just the place where a courageous person might seek a worthy quest.

The adventurer hailed a passing citizen. "Where might I find information about your town and land?".

Looking furtively over his shoulder. the man tersely replied, "Ask for Tholie at the inn." before scurrying away.

Sure enough. the adventurer found the town's storyteller sitting at the back of the smoky. dimly lit commonroom.

"Hail," greeted the adventurer. as he took a seat on the rough-hewn bench, "I've come to Gelnor to seek my fortune. Can you tell me the tales of this land?"

"Why certainly," said the old gnome. He waited for the adventurer to buy him a tankard of brew and a meatpie before commencing his tale in a soft sing-song voice.

"In the beginning, there was a barren vastness. filled only with stars and light, and it was called the Astral Plane.

"Within this vastness, a place was created wherein dwelt Zeus and his followers. The magical River Styx flowed 'round it all. and it was called the Olympic Plane.

"Next. the earth and all things on it. living and dead. were created. and it was called the Material Pia-".

"I already know the legends of how the world began I" interrupted the adventurer. A look of disgust and disbelief made its way across the youthful face. "I want to know about Gelnor and what's happening now. Are there adventures, fortunes. for the likes of me?"

"Hal" Tholie retorted. "Ever heard of the evil ones, called Black Knights? There are adventures a-plenty with them. forsooth I"

The adventurer face lit up. and he leaned toward the storyteller. "Yes! Tell me about the Black Knights!"

Tholie continued. "The Isle of Gelnor is divided by a chain of mountains into two regions. The west is the traditional domain of human and humanoid beings-with a few renegade ores and lizard men-dedicated to order and goodness: the east is inhabited by more exotic creatures-dragons. trolls. and giants. These regions have been waging war throughout the history of this great land. Pelnor, the town we are now in, lies in the northwest corner...

"Black Knights! What about the Black Knights?" demanded the adventurer. interrupting once again.

'Patience" roared Tholie. His fist banged the table. "I'm getting there!

"Since the Great Invasion by the evil sorcerer Nikademus. the Isle of Gelnor has been terrorised by his merciless Black Knights. (The citizens of this land hold such fear and emnity for these intruders that it has even overshadowed their hatred for each other.)

"To maintain their reign of terror. the Black Knights travel from town to town. demanding sacrifices and homage. "Though they travel in small bands. no Gelnorian can yet claim to have defeated one.

"Any unfortunates who are espied by these evil ones must surrender all their money or die. Worse still, the Black Knights may bring the wrath of the gods upon those who oppose them. Few are willing to take the risk."

Defeating the Black Knights and destroying Nikademus is just the quest I need to win my fame and fortune.'' exclaimed the adventurer. "Where can I find them?"

"No one knows where Nikademus can be found. but you can start with the Black Knights. You're bound to run into them if you travel in Gelnor."

Jumping up. the adventurer turned to leave. "I shall gather a band of fellow seekers at the adventurer's Guild forthwith.''

"A few words of advice." Tholie called out. "Whatever your success. it is rumoured that new Black Knights are spawned in a fortress somewhere in Gelnor. Godspeed. and may your sword be swift and the gods be with you."

Adventurers. who can be created in the Guilds of each town. come in a variety of races and classes (professions). In addition. each adventurer has a set of attributes. Race, class. and attributes combine to make each character a unique individual.

#### **RACES**

Race refers to a character's biological species. In PHANTASIE, adventurers can be selected from the following races:

**HUMANS** stand between 51/2 to 6 feet tall and tend to be equally good at most professions.

**DWARFS** are shorter and stouter than humans. They have great strength and constitution (their brawn makes up for their lack of brain).

**ELVES** are an attractive race. with lithe. slightly-smaller-than-human bodies. They have higher-than-average dexterity and intelligence. but less strength.

**GNOMES** are like dwarfs. only shorter. While not quite as strong. they do demonstrate greater dexterity.

**HALFLINGS** are small. like dwarfs. but not as stout: they have greater mental power and less physical power.

**RANDOM CREATURES** are generally disliked by humans. so they must pay hefty training fees. They can only be thieves or fighters. When you select "Random Creature." your character will be chosen from one of the following:

**Gnolls** are very strong, tall, dog-faced humanoids covered with fuzzy. yellowbrown hair.

**Goblins,** very dexterous and ugly creatures. stand about 4 feet tall. They have large fangs, pointed ears, and foul breath.

**Kobolds** are small. old, dwarfish types. about 2 feet tall with gnarled faces. They have low strength but high dexterity and constitution.

**Lizard Men** stand about 7 feet tall. Though humanoid. they are reptilian in appearance with scales along their bodies. a heavy tail (useful in fighting). claws. and a forked tongue.

They are as strong as gnomes but not as

6

# **ADVENTURER'S CHARACTERISTICS**

bright. and they have good swimming skills.

**Minotaurs** look like humans with a bull's head and tail. They have great strength. **Ogres** are large (8 feet). ugly humanoids. with squashed noses and protruding jaws. They are one of the strongest. but

dimmest witted, of the races. **Orcs** are ugly goblin-types, and they are

strong. with good constitutions. **Pixies** are tiny fairy creatures (2 feet tall). with pointed ears and transparent wings. Their dexterity and intelligence run high.

**Sprites** are charming, sociable. fairy-like creatures. Because of their great dexterity and lack of strength, they make better thieves than fighters.

Trolls-with their thick, green. leathery skin-are renowned for their height (7 feet). strength, clumsiness. and stupidity.

#### **CLASSES (Professions)**

Class refers to an adventurer's profession or occupation. You can choose from among six classes:

**FIGHTERS** perform best in combat. Humans, dwarfs, and random creatures make good fighters.

**MONKS** are average in combat. but they know combat spells and have some thieving skills. Humans. elves and hobbits do well.

**PRIESTS** are fair in combat. but they have many defensive and healing spells. The better priests are human.

**RANGERS** are very good in combat. and they know some priestly spells. Humans and dwarfs make good rangers.

**THIEVES** are good with traps. locks, and hidden items: but they perform poorly in combat. Their fighting skills are helped by the fact that they can hit a monster no matter where it is. due to their stealth. Hobbits. gnomes. and some of the random creatures make excellent thieves.

**WIZARDS** are chiefly spellcasters. While poor in hand-to-hand combat. they know many offensive spells and are extremely important in encounters with monsters. Humans and elves do the job best.

**INDIVIDUAL ATTRIBUTES**<br>Five attributes are generated by the **Attribute Modifiers by Class** program after a new adventurer's race and class have been chosen. The value of each attribute ranges from 3 to 22. and the average depends upon the character's race and class. Each attribute determines a different capability:

**STRENGTH (STR)** refers to physical strength, and it is crucial for hand-to-hand combat. Fighters need a lot of strength to<br>wield high-level combat equipment.

**INTELLIGENCE (INT)** is the mental prowess necessary for learning and casting spells. Wizards, priests, and monks must have a high intelligence.

**DEXTERITY (DEX)** means physical agility in handling weapons and conjuring spells, and<br>especially in dodging attacks from monsters. Each profession needs good dexterity, especially fighters and spell<br>casters.

#### **CONSITITUTION (CON)** refers to a

character's endurance, and it affects the number of hit points a character can have (see Mortality and Hit Points in the ENCOUNTERS section).

**CHARISMA (CHA)** means having a charming personality and good looks. A character's charisma affects the price of training and spells (one further reason that many lowcharisma random characters must pay<br>more).

#### **INTERACTION OF CHARACTERISTICS**

A character's race and class affect the individual attributes. Each attribute can<br>have a value ranging from 3 to 22. The charts following show, to some degree, how. these characteristics interact with each other:

After choosing "1-START IN PELNOR" on the Every town in Gelnor offers safety from<br>initial menu, you will be in Pelnor, one of the monsters and provides the same amenities. initial menu, you will be in Pelnor, one of the monsters and provides the same amenities.<br>11 towns of Gelnor, It is in these towns that Each Gelnorian town operates in exactly 11 towns of Gelnor. It is in these towns that you will gather a band of noble, stouthearted adventurers to take exploring: buy by the equipment training and spells rest and  $\# 1$ . equipment, training, and spells; rest and<br>refresh yourself; take care of money matters-all those concerns of daily life.

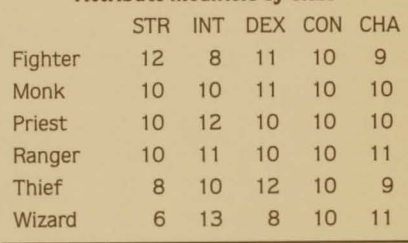

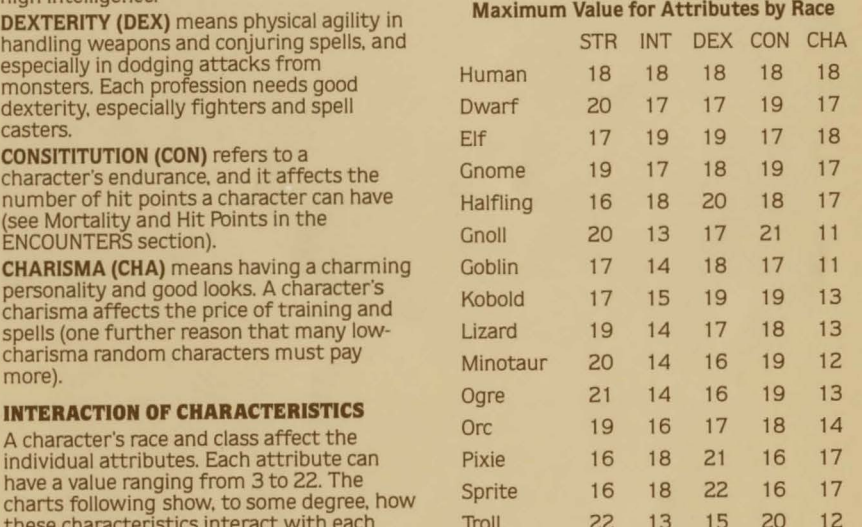

# **TOWNS: STARTING (AND ENDING)**

7

the same manner, and they are identified<br>by their name and number. Pelnor is Town

**Playing Hint:** Game play always begins and ends in a town.

The Town Menu shows two types of commands: places to go and things to do.

#### **TOWN MENU: GO TO**

The top menu gives the commands that will take you to the various locations within the town walls:

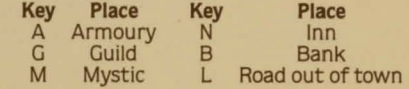

The first place a new game player should visit is the Guild, where you can gather together a band of adventurers (see ADVENTURERS' CHARACTERISTICS section).

**G)UILD** is where characters are generated and then formed into parties. As many as 37 characters can be generated. but a party can have no more than 6 adventurers.

GUILD MEMBERS commands are used to create new adventurers and add them to a party:

#### **Key Result**

- L List all Guild members in Gelnor<br>P Purge a Guild member
- P Purge a Guild member<br>N Create a new Guild me
- N Create a new Guild member<br>R Rename a Guild member
- Rename a Guild member
- A Add a Guild member to a party

**N)EW MEMBERS** are created one at a time. and they should be carefully chosen. You must find the optimal mix of classes and races (see ADVENTURERS) CHARACTERISTICS section).

First. select the race of the new member by hitting the appropriate number. then choose the class.

**Playing Hint:** The following roster is recommended for a first-time party:

- 2 Spellcasters (wizards, monks)-humans or elves.
- 1 Healer (priest, ranger)-human or dwarf.
- 1 Thiefly type (thief, monk)-gnome. halfling, or random creature.
- 2 Combatants (fighters. rangers) humans. dwarfs. or random creature.

Once you have selected the race and class for a character. the program will assign number values to the individual attributes. If you find the attributes acceptable (hit Y or N). you will type in the character's name.

Next. the full list of statistics for the new character will be shown. (See l)nspect. under TOWN MENU: OTHER OPTIONS, for a full explanation).When you have finished studying the display. hit the SPACE BAR to be taken back to the Guild Menu.

**Playing Hint:** Once generated. adventurers cannot get training in combat or spellcasting. nor can they leave the Guild for other parts of the town. until AFTER they have joined a party.

**L)IST MEMBERS** will give you a display that looks something like this:

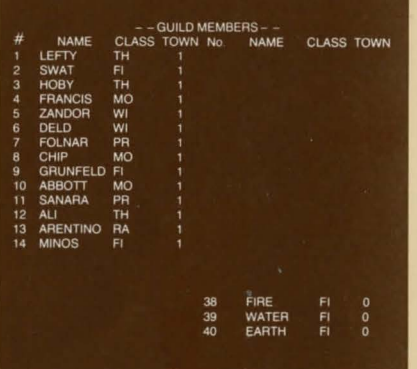

The list shows all the Guild members of Gelnor. including each character's Guild number. name. class, and current residence (Pelnar is Town # 1).

The last three characters-FIRE. WATER. and EARTH-are the elementals that spellcasters may call into combat. using the SUMMON ELEMENTAL spell. Notice that they are fighters, that they also have Guild numbers, and that they live in Town  $# 0$ (not found in the Material Plane).

**Playing Hint:** Be sure to make a note of each character's (and elemental's) Guild number. since the program will require the number, not name. when he or she is added to a party and when a game is continued at a later date (see ENCORE: Continuing Saved Games).

When you have finished with the list. hit the SPACE BAR to go to the Guild Menu.

**A)DD MEMBERS** to a party by giving the Guild number (not name-see L)IST MEMBERS) of the character you want to add to the party. A party can have up to 6 adventurers. When characters join a party, a new party number is assigned to each one. As long as the character is in a party, the party number will be used to answer prompts by the program.

**Playing Hint:** If you plan to use the SUMMON ELEMENTAL spell during your next adventure. you should add the elementals to the party while you're still at the Guild.

**R)ENAME MEMBERS** lets you give a Guild member a new name. Characters cannot be renamed while they are members of a party.

**PARTY MEMBERS** options can only be used by characters that have been added to a party:

- **Key Result**  Learn new spells
- 
- T Train for the next level<br>D Drop a party member of Drop a party member off at the Guild

**S)PELLS** tells you which new spells can be learned by the character and how much they will cost. The spell will be identified by its number. not its name (see MAGIC section). If there are no numbers after POSSIBLE SPELLS: then no new spells can be learned at this time.

**T)RAINING** is the most effective way for a character to go up a level. when you enter the training area. you will be told how many experience points are required and how much the training will cost.

**Playing Hint:** characters must be carrying gold pieces (GP) to pay for learning new spells and for training. With new party members. this means going to the Bank (see B)ANK), making a withdrawal, then returning to the Guild.

**D)ROP FROM PARTY** allows you to eliminate a character from the party and send him or her back to the Guild.

**E)XIT GUILD** takes you back to the Town Menu, when you hit E.

**B)ANK** has an account for each adventurer. and there are bank branches in every

Gelnorian town. Money transactions can be made in any of these locations.

All the gold assigned to characters when they were generated was automatically deposited in their accounts. Before buying equipment and items at the Armoury or buying spellcasting lessons and training at the Guild, gold needs to be withdrawn from the bank. Characters should take out enough to cover wilderness expenses. too-stays at inns. bribes. or purchases in the dungeon. Each of these costs about 250 GPs.

When entering a bank. the amount of gold pieces the party is carrying will be displayed (which will be 0. if a party has just been formed).

The following options will be given:

- 
- **Key Result**
- W Withdraw money<br>D Deposit money
- D Deposit money<br>E Exit Exit

**W)ITHDRAW GOLD PIECES** allows each party member to withdraw gold from his or her account. Once withdrawn. the gold is pooled and carried by the party. Only the party"s total number of GPs will be shown after withdrawals. A party can carry upto 65.000GPs.

**D)EPOSIT CARRIED GOLD** allows you to split the party's gold among the individual members. then to deposit each share into the appropriate person's account. First you will be asked how many shares each party member gets (1. 2 or 3). Then the number of GPs deposited into each account is displayed. A bank account for a single character can hold a maximum of 65.000 GPs.

**E)XIT BANK** takes you back to the Town Menu.

**A)RMOURY** stocks weapons. armour. shields, scrolls. magic potions. and healing potions-depending upon what is in inventory at any given time.

The Armourer buys his inventory from adventurers who enter town and sell the treasures they found during their journeys. The items are placed in the store and resold at a slightly higher price. Armouries should be checked for changes in their stock.

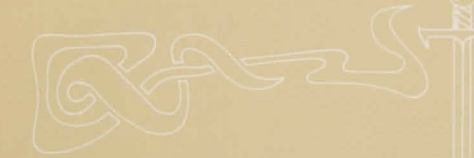

**Playing Hint:** Rings. scrolls. and other treasures found in the Armoury stay there for future visits. Combat weapons and potions. however. may appear and disappear between visits.

When you enter the Armoury. you will be asked who is shopping. Give the character's number. Then hit L to list the inventory. You will see the following display:

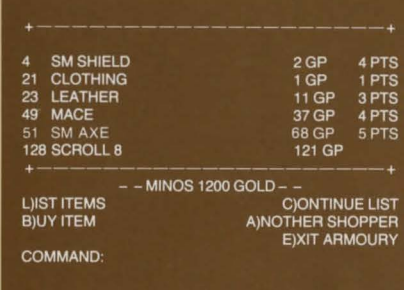

The number in the first column is the item number. to be used when you B)UY ITEM: the third column shows the price: and the fourth column shows the point value of combat equipment (see TREASURES section for an explanation of what the items can do).

The following shows what each command means:

#### **Key Result**

- L List the items currently in stock<br>C Continue the listing or repeats the
- Continue the listing or repeats the list again.
- B Let the current shopping character buy an item.
- A Allow another party member to shop.
- E Take the party back to the Town Menu

If you get the message, YOU CAN'T PURCHASE THAT. It means that you don't have enough money or that the item has sold out. even though it's still listed (did someone just buy it?).

**Playing Hint:** A character can only use one weapon. armour. and shield at a time, and they are never lost or stolen. If the character buys or finds new equipment. it should have a higher point value than the one already owned. Whatever the equipment is. make sure the character has enough strength (STR) to use it - even the club (point value is 4) may be too strong for a weaker character (see Combat Equipment in the TREASURES section). If the equipment is too strong for the current shopper. the item will be marked UNUSABLE.

**M)YSTIC** gives an overall score for the party. so you can determine its strength. When you have finished. hit the SPACE BAR.

**IN)N** is where characters can have their hit points and magic restored to their maximum limit. Inns located in towns are free. and each stay lasts about two weeks. Jn addition. independent inns are located throughout the Isle of Gelnor. and they cost 250 GPs (plus tax) per stay.

**Playing Hint:** Characters who have cast spells during their adventures may find their maximum limit for magic has been raised after resting at an inn.

**L)EAVE TOWN** puts you on the road outside town (see ADVENTURES section).

#### **TOWN MENU: OTHER OPTIONS**

Besides visiting the various merchants in a town. characters can perform certain activities shown on the lower portion of the Town Menu:

- **Key Result**
- C Cast a spell<br>U Use an item
	- Use an item that a character is carrying
- D Distribute and sell items (after an adventure)
	- Inspect the statistics of a party member
- S Save game

**l)NSPECT PARTY MEMBERS** gives the statistics for a character in the party. You will be asked for the number of the character you wish to inspect, then you will see a display something like this:

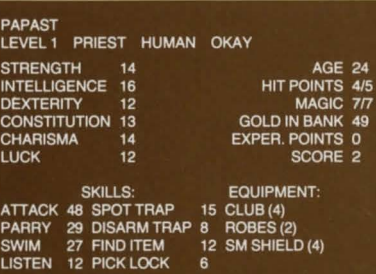

#### SPELLS: 1

The first two lines display the character's name. level. class. race. and health status. INDIVIDUAL ATTRIBUTES are listed in the first column, along with LUCK (a randomly assigned value from 8 to 13). These figures determine how certain tasks are performed (see ADVENTURERS' CHARACTERISTICS section for a full explanation).

AGE starts affecting characters' attributes as they reach their "declining years." Each race has a different lifespan: elves live about 3000 years; dwarfs and gnomes about 200 years: humans. about 80 years: and the others, about 40 to 50 years.

**HIT POINTS** indicate the amount of damage a character can sustain before dying. The number after the / shows that the total number of hit points the character has: the number before the / shows the current status (it will go down whenever the character gets damaged and will go backup when rested or healed). When the character's hit points reach 0. he or she is dead (see Mortality and Hit Points in the ENCOUNTERS section).

**MAGIC** shows the number of points that can be used for spellcasting. and different spells use up differing amounts of magic points (see MAGIC section). The number after the / shows the total allowed the character, the number before the / shows the number left (it will go down each time the character casts a spell and go back up when rested or after taking a MAGIC potion).

**GOLD IN BANK** is the amount of gold the characters has. which has been deposited in the bank. It does not include any of the character's gold that is currently being carried by the party. All characters start with 256 gold pieces (GP).

**EXPER. POINTS** refers to the amount of experience the characters has. Experience points are earned by killing monsters. and they determine the character's level, which in turn determines maximum hit points. maximum magic. number of spells that can be learned. etc.

**SCORE** shows the character's general playing strength.

**SKILLS** include attack (striking foe in combat). parry (defending yourself in combat). swimming ability, listening for monsters, spotting traps in dungeons. disarming traps, finding treasure. and picking Jocks. The numbers show the percentage chance of being successful in these activities- ATTACK 48 means a 48% chance of being successful in hitting (attacking) a monster.

**EQUIPMENT** lists the weapon (club), armour (robes). and shield. The numbers after the combat items show their point values-the higher the number the more effective the item. As other items are collected or bought at the armoury, they will be listed here. Players can carry only 9 items at a time.

**SPELLS** gives the spell number of those spells the character has learned. Spell 1, for example. is Healing 1 (see MAGIC section).

When you have finished studying the character's statistics. hit the SPACE BAR to go back to the Town Menu.

**C)AST SPELL** can only be done with those spells allowed in town. such as transportation and heal (see MAGIC section).

**U)SE ITEM** lets an adventurer use one of the items that he or she is carrying-read a scroll. take a magic or healing potion, and find the unusual properties of an item. After giving the character's number (not name). a list of his or her items will be shown. then you choose the one to be used. **Playing Hint:** Scrolls can only be used (read) in a town.

**D)ISTRIBUTE AND SELL ITEMS** lets the members of the party gather up all their equipment-old items the party started out with and new items found or bought during their adventures-and distribute them to party members or sell them to the Armoury.

The items carried by the party will be listed. along with the characters who can use each one. Items are listed from best to worst-first magical. then non-magical. As the cursor flashes next to each item. type the number of the character who will get that item or type 7 to sell it.

Your adventures are now beginning. You will travel across the fair Isle of Gelnor and perhaps explore a dungeon or two... maybe more. Good luck in your quest.

Messages will be displayed from time to time. The first one reads. A TOWN, ENTER? It requires a yes/no answer (hit Y or N). For other messages that need a different response. hit the appropriate number *o:* the first letter before the). For example. this message might be displayed:

#### **THIEF SPOTS A TRAP D)ISARM OR L)EAVE**

Hit D for disarm or L for leave. (If you choose to disarm it. you will be asked who will do it. Give the character's party number.)

If no response is required for a message. hit RETURN to erase it.

#### **WILDERNESS TRAVEL**

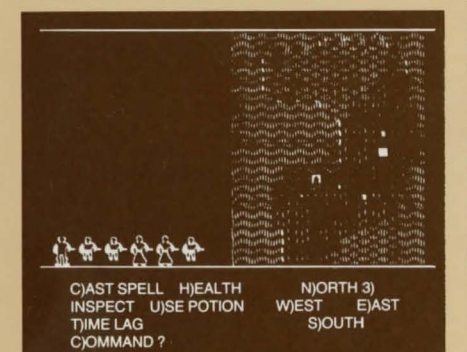

**Playing Hints:** Make sure all party members are present before you distribute and sell items-and do this before you save a game. Remember that each party member can only carry up to 9 items at a time.

**S)AVE GAME** is always accomplished in a town. Make sure you have the Guild number of the characters you are saving. because you will need to use them when you begin again (see ENCORE: Continuing Saved Games).

# **ADVENTURES**

When your party leaves town and enters the wilderness, a map of the area you are in will be displayed (see terrain key on back cover of rule book). along with pictures of the party members and a list of command options.

Commands available are as follows:

# **Key Result**

- 
- C Cast a spell<br>H Display healt Display health of each party member
- I Inspect the party and each member<br>U Allow a party member to use a potion
- Allow a party member to use a potion
- T Alter melee speed and toggles sound<br>3 Move north one square\*
- 3 Move north one square\*<br>N Move north one square\*
- N Move north one square<sup>\*</sup><br>E Move east one square
- E Move east one square<br>S Move south one square
- S Move south one square<br>W Move west one square
- Move west one square

·Movement has been made more convenient with the 3 command for north; you use the 3-E-S-W diamond configuration on the keyboard.

**C)AST SPELL** only works for non-combat/ wilderness spells and everywhere spells (see MAGIC section).

**H)EALTH** displays the hit points and magic points for each party member.

**l)NSPECT** displays the party's statistics. the statistics and items carried by each party member. and any newly acquired items.

**U)SE POTION** allows a character to use a magic or healing potion on himself or any other member of the party. When asked who is using the potion. give the character's party number. not name. Then a list of the character's potions will be displayed. Pick the potion, then give the party number of the character to receive it.

**T)IME LAG** allows you to speed up or slow down melee action. Choose a number between O and 9 (0 is the fastest. 9 the slowest). You will also be asked if you want sound: answer Y or N.

**MAP** of Gelnor is divided into 16 sections. If your party moves off the edge of the map, the next section will be displayed.

**CROSSING WATER.** either rivers or lakes. means the party members must swim or cross a bridge. Characters with poor swimming abilities may sustain damage (thereby reducing their hit points).

**INNS** are scattered over the Isle of Gelnor. in addition to being found in each town. These independent inns, though, cost 250 GP plus tax for a single stay of two weeks. Like the inns in town. they restore each character's magic and hit points to their maximum limit. Sometimes they increase spellcasters' maximum magic points.

#### **DUNGEON EXPLORATION**

When the party nears a dungeon. you will be asked if you want to enter. Answer Y or N. If you enter. you will be asked to turn your disk over. so the dungeon program can be loaded into the computer.

Once loaded. the program will ask you if you want to leave. Answer Y or N.

When the party enters the dungeon. the wilderness map is replaced by the dungeon map. which gets revealed as the party passes through each area:

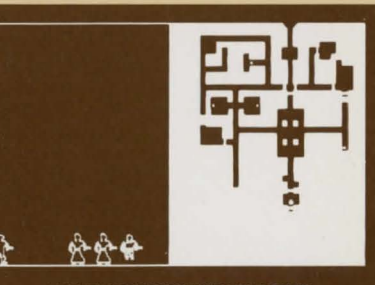

--- A MESSY BEDROOM WITH OLD COTS---CAST HIEALTH INSPECT W) 3) E)<br>LIOOK UISE TIME LAG S)<br>COMMAND:

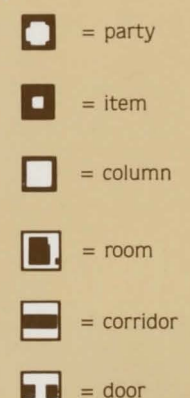

The command line has a new option:

**Key Result**  Look at a larger area

**L)OOK** Jets you "see" a larger area than you could otherwise. Some rooms. though. may be even larger than the area you can see with this command.

**LISTEN** skills are automatically employed by party members when they approach a door. If they hear monsters. a message is shown. and you have the option of turning back.

**PICK LOCK, FIND ITEM. SPOT TRAP** are also automatically attempted at the appropriate times. Success depends upon the party members' skill levels for these tasks.

**DISARM TRAP** is an option available when traps are spotted. If you want the trap disarmed, you will be asked who will do it. Give the character's party number (usually a thief. who has good disarm-trap skills).

**LEAVING THE DUNGEON** is done through the same door used when the party entered. On leaving, you will be asked if you want to save its current status. Hit Y or N.

**Playing Hint:** When you enter a dungeon for the second time. the monsters may be prepared for you-new Jocks installed and new monsters recruited. There is a limit. however. to what can be done with short notice: if you return soon after you left. the monsters you killed might still be dead.

### **ENCOUNTERS**

Your party will inevitably encounter monsters. whether in the wilderness or a dungeon. While they may not be hostile. they will never be helpful. The risk is high-death to the unprepared and inexperienced.

#### **MELEE**

When the party and the monsters come face to face. a message will flash on the screen: AN ENCOUNTER. Next. you will see this display:

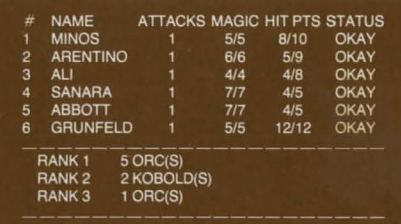

PARTY OPTIONS 1) FIGHT 2) ACCEPT SURRENDER J)GREETINGS 4)BEG FOR MERCY 5)FLEE?

The top of the screen lists the party members. how many strikes each character can get into a single attack. each person's magic status. hit-point status. and general health.

The middle section lists the monsters and how many are in each rank or row. Rank 1 is the row closest to the party members. and most attacks will only be on these monsters.

The bottom section of the screen lists the options for the party as a whole.

- **Key Result**
- 1 Fight the monsters<br>2 Accept the monster
- 2 Accept the monsters surrender<br>3 Greet the monsters
- 3 Greet the monsters<br>4 Beg mercy from the
- 4 Beg mercy from the monsters<br>5 Run away Run away
- 

**FIGHT** starts combat between party members and the monsters.

**ACCEPT SURRENDER,** if the monsters do surrender. allows you to take the monsters' gold and items.

**GREETINGS,** if they are accepted by the

monsters. allows the party to pass unharmed.

**BEG FOR MERCY** lets the party surrender its gold and some newfound items. then go free.

**FLEE,** if successful. allows the party to avoid combat. If unsuccessful. the monsters will continue to attack.

Combat takes place in melee rounds. In a single round. each party member will have individual options:

#### **Key Result**

- 1 Thrust with weapon<br>2 Attack with weapon
- 2 Attack with weapon<br>3 Slash with weapon
- 3 Slash with weapon<br>4 Lunge with weapon
- 4 Lunge with weapon<br>5 Cast combat spell
- 5 Cast combat spell<br>6 Parry with shield
	- Parry with shield
- Redo options

**ATIACK** means taking two normal swings at a nearby monster (Rank 1).

**THRUST** means taking one hard. solid swing, which is more likely to hit and does 1 to 2 more points of damage than an attack.

**SLASH** means taking 3 or 4 quick swings. each of which is less likely to hit than an attack. and does 1 to 2 points less damage. **LUNGE** allows fighters to take one swing at a monster in Rank 2.

**CAST** prompts you for the spell number you want.

**PARRY** is a defensive move, where the character uses a shield.

**REDO** lets you give a new command to a party member. You are given this option again. when all party members have been assigned a move.

**Playing Hint:** The best strategy is to thrust or lunge at monsters who are hard to hit and attack or slash at those who are easily hit.

Due to their stealth. thieves can thrust. attack. or slash monsters in any rank.

You will see each melee round enacted on the left section of the map screen. with each action recorded.

At the end of melee. you will make your choices for the party members' next melee round. The action continues until the

monsters are all dead, have run away. or surrendered-or until the party has begged for mercy or fled.

**EXPERIENCE POINTS AND GOLD** are displayed at the end of combat-the number of experience points earned from the encounter and any gold retrieved from the monsters. These will be divided among individual party members when they enter a town.

**TREASURE** might be found, if the monsters had any and if a party member has good find-item skills for locating them in dungeons. (Monsters defeated in the wilderness and who surrender in the dungeons automatically give away their treasure.) You will be asked if you want to keep the treasure item (see TREASURES section). Answer Y or N. Items can be distributed and used when you enter a town. The party can carry up to 90 items they find while exploring.

**NIGHT ENCOUNTERS** periodically occur in the wilderness. At that time. whoever is on watch will hopefully hear the monsters and awaken the other party members. Otherwise. party members will wake up in the middle of combat. A priest or high-level ranger can speed up the process by casting an Awaken spell (see MAGIC section).

#### **MORTALITY AND HIT POINTS**

Each time a monster hits a character or other damage is sustained. the hit points will go down. When they reach 0. the character is dead (although he or she might be brought back to life by a high-level priest<br>using a RESURRECT spell).

Hit points can be restored by taking a HEALING POTION (see TREASURES section). a HEALING spell cast by a priest or ranger (see MAGIC section). and a rest in an inn. Depending upon the amount of damage the adventurer has taken. a combination of methods might be necessary to restore<br>full health.

The maximum number of hit points allowed depends on the character's constitution. class. and experience level. The following chart shows averages for each profession by level.

#### **MONSTERS**

The Isle of Gelnor has its share of monsters

- 80 different types. all willing and able to do battle with adventurers. Each type of monster has its own unique personality and set of attributes. These include how many are likely to appear at one time. attack and defence skills. amount of damage that can be inflicted on the victims. experience points and levels, magic power. hit points size. "niceness,'' and amount of gold and treasure carried.

Some of these monsters will not have good attack skills but will defend very well, come in large packs. and be able to inflict much damage with the few attacks they accomplish. Others will have great attack skills but poor defence skills, yet the damage done to the victim by each hit will be low. High-level monsters. of course. will have good attack and defence skills. lots of magic to throw at adventurers. and enough hit points to fend off adventurers for many melee rounds.

First-time adventurers may take comfort: easily conquered monsters are around. Skeletons. giant ants. and giant bees. for example. have medium attack skills (45% to 50%). inflict damage on their victims of 1 to 7 points. and only have a few hit points. Attack these monsters with alacrity.

On the other hand. low-level adventurers might want to avoid the vipers. These 10-foot snakes are quite agile. making their attacks successful 80% of the time. Their thick skins give them 20 hit points. and their treacherous fangs can inflict from 1 to14 points of damage.

Magic users appear harmless. since their scrawny bodies afford them a mere 7 hit points and their attack skills are only 50%. Beware. however. Their magic is strong: and. if they get off one or two combat spells. your party could be depleted of several members.

As you explore more and more of Gelnor with stronger and stronger parties of adventurers. you will encounter monsters of increasing strength and power. Some have hit points in the hundreds. attack skills of 100% or more, and extremely high defence skills. Needless to state. one does not wrangle with Black Knights. gods. or other high-level beings carelessly. Be warned I

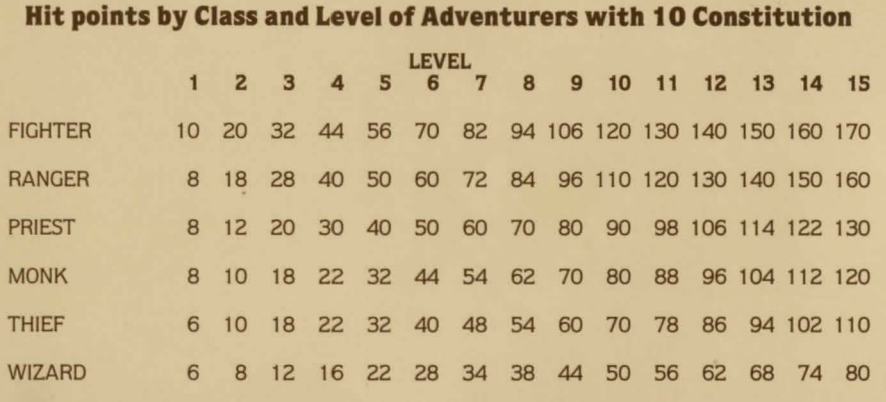

# **MAGIC**

Magic is an integral part of the PHANTASIE experience, and it is especially useful in fighting monsters. The dexterous use of hand-to-hand combat and offensive combat spells may be the only way to defeat the foe.

When spells are conjured and cast. they use up the spellcaster's magic points. Spells can cost from 1 to 4 magic points for each use, depending upon the spell. Magic points can be restored by drinking MAGIC POTIONS and resting at inns.

#### **SPELL DESCRIPTIONS**

Spells fall into three general categories, each with several subcategories.

**COMBAT SPELLS** can only be used during encounters with monsters. They last only for the duration of combat. There are two types of combat spells:

**Passive** magic always works and, whenever possible, counteracts any previously cast spells. For example, if an evil wizard throws a WEAKNESS 4 spell the party. a STRENGTH 3 spell will cancel it. If an additional STRENGTH spell of any kind is cast, it will cancel the STRENGTH 3spell.

**Active** magic's effectiveness depends upon the spellcaster's magic power and experience level, as well as the strength of the target. Active spells may have a cumulative effective. A second FEAR spell. for example. can cause the victim to be even more afraid (but a second SLEEP spell will not deepen a trance).

**NON·COMBAT SPELLS** are used when no monsters are being encountered. There are three types:

**1bwn** spells can only be cast in one of Gelnor's towns.

**Wilderness** magic must be worked in the wilderness.

**Dungeon** spells can be cast in dungeons. **EVERYWHERE SPELLS** can be cast at any time and in any place-in combat or noncombat sltuations. and in town. in dungeons, or in the wilderness. Spells available in PHANTASJE are listed in the next column.

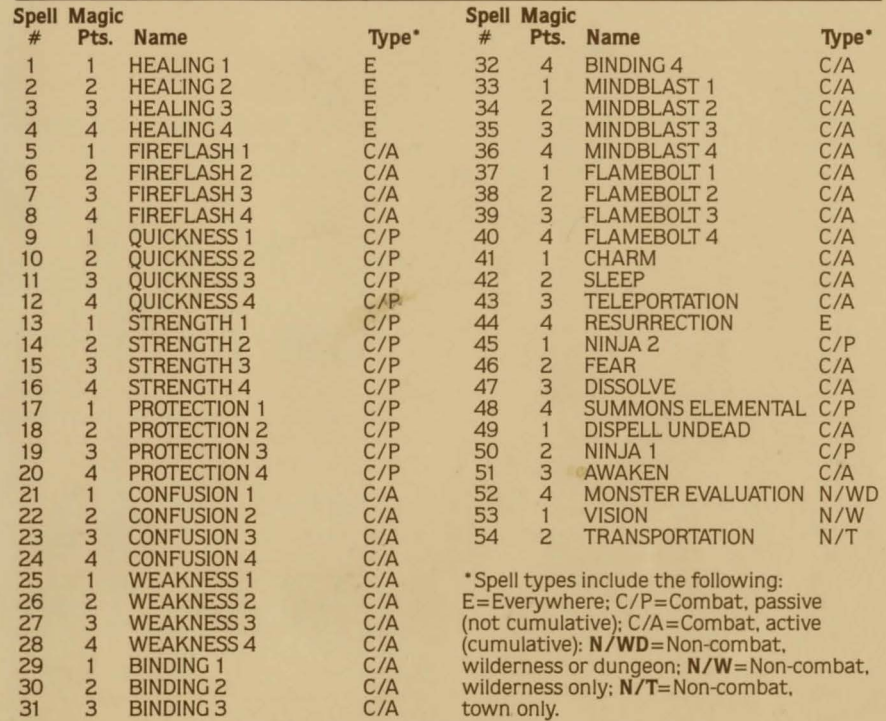

members or neutralises a Sleep spell. unable to do any spellcasting.<br>**RINDING (#29. #32)** inhibits the **DISPELL UNDEAD (#49)** affects

**BINDING** ( # **Z9- # 3Z)** inhibits the **•msPELL UNDEAD** ( # **49)** affects movement of opponents, so those affected<br>are easier to hit. These spells are progressive, so Binding 3 is more powerful grave. They may flee or simply dissolve<br>than Binding 2 and Binding 1 combined. **DISSOLVE (#47)** causes monsters to than Binding 2 and Binding 1 combined. **DISSOLVE (# 47)** causes monster<br>They are particularly effective against slowly dissolve away into nothing. They are particularly effective against<br>flying creatures and monsters that are flying creatures and monsters that are **FEAR ( # 46)** frightens the monsters into difficult to see.

1/

**1** 

difficult to see.<br>**CHARM ( # 4)** makes monsters so friendly, **FIREFLASH ( # 5- # 8** 

difficult for monsters to use their magic. Fireflash 1-1-10 points damage<br>These spells are progressive, so Confusion 3 Fireflash 2-1-30 points damage These spells are progressive, so Confusion  $3$  Fireflash  $2-1-30$  points damage is more powerful than Confusion 1 and Fireflash  $3-1-60$  points damage is more powerful than Confusion 1 and Fireflash 3-1-60 points damage<br>Confusion 2 combined. Confusion 4 is so Fireflash 4-1-100 points damage Confusion 2 combined. Confusion 4 is so

**AWAKEN ( # 51)** rouses all sleeping party effective that its victims will be completely members or neutralises a Sleep spell unable to do any spellcasting.

creatures who have returned from the grave. They may flee or simply dissolve.

**CHARM ( # 4)** makes monsters so friendly, **FIREFLASH ( # 5- # 8)** shoots a powerful they forget they are in combat. blast of flame at one monster close to the **CONFUSION ( # 21- # 24)** makes it spellcaster, causing the fo **Spellcaster, causing the following damage:<br>Fireflash 1-1-10 points damage** 

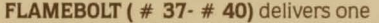

**bolt of magical flame at each monster and points.** The victim by the of two **Spells Available at Different Levels by Class** does damage to its hit points (although **sight points** of the victim by the of two **Spells Availa** 

Flamebolt 1-1-7 points damage **STRENGTH ( # 13- # 16)** makes the party Flamebolt 2-1-15 points damage

Healing 2-1-27 hit points Strength 4-1-11 extra points of damage Realing 3-1-57 hit points  $\frac{1}{2}$ 

Mindblast  $1-1-5$  points damage<br>Mindblast  $2-1-11$  points damage

**MONSTER EVALUATION ( # 52) determines** the approximate experience level of nearby one town to another.<br>**monsters.** Although it occasionally yields **LUSION (# 53)** gives monsters. Although it occasionally yields **VISION (# 53)** gives the spellcaster the<br>inaccurate results, it is a good spell to cast ability to see in all directions for hundreds immediately upon entering a dungeon and of miles. It is particularly useful for at regular intervals in the wilderness. mapping vast unknown areas.

**NINJA (**  $\#$  **45 &**  $\#$  **50)** transforms the **WEAKNESS (**  $\#$  **25-**  $\#$  **28)** causes spellcaster into a fighter of superhuman monstars to lose strength so they spelicaster into a fighter of superhuman monsters to lose strength, so they do less<br>ability. Although Ninja 1 costs more magic algorage when they hit narty members ability. Although Ninja 1 costs more magic damage when they hit party members.<br>FIGHTER 7 8 8 8 9 9 8 8 8 9 10 10 11 8 8 9 10 10 11 8 8 9 10 10 11 14 8 9 10 10 10 10 10 10 10 10 10 10 10 10

**PROTECTION ( # 17- # 20)** increases the powerful the monsters are and **protect** spelled in the protection species are and a perfectiveness of each party member's effectiveness of each party member's armour by putting a magic aura around it:

Protection  $1 - +1$  point Protection 2- +3 points Protection 3-+6 points<br>Protection 4-+10 points

**PROTECTION 4-+ 10 points**<br>**PROTECT BY CLASS AND LEVEL OUICKNESS (# 9- # 12)** makes all party **QUICKNESS** ( # **9- # 1Z)** makes all party Each class of adventurer can learn spells. members move faster. so they can swing members move raster, so they can swing<br>though for some classes, a high level of<br>though for some classes. The following of

of dying, however, will permanently lower

**FLAMEBOLT ( # 37- <b># 40)** delivers one the constitution of the victim by one or two bolt of magical flame at each monster and points.

Flamebolt 2-1-15 points damage members stronger, increasing the amount<br>Flamebolt 3-1-31 points damage stronger of damage opponents take when they get

to one party member:<br>
Healing 1–1-9 hit points Strength 3–1-7 extra points of damage<br>
Healing 2–1-27 hit points Strength 4–1-11 extra points of damage

Healing 3-1-57 hit points<br>Healing 4-1-99 hit points **SUMMON ELEMENTAL (# 48)** calls up<br>Farth Fire or Water (one spell summon Healing  $4-1-99$  hit points Earth, Fire or Water (one spell summons **MINDBLAST (# 33- # 36)** transmits a one elemental) to fight for the party. **MINDBLAST** ( # **33- # 36)** transmits a one elemental) to fight for the party. 54 48 powerful blast of psychic energy to the The elemental will only serve a party of six adventurers. What's more, elementals must points:<br>
Mindblast 1–1-5 points damage adventurer's Guild in one of the towns.

Mindblast 2-1-11 points damage **TELEPORTATION** ( # **43)** teleports the Mindblast 3-1-41 points damage party safely away from the combat.<br>Mindblast 4-1-81 points damage **TRANSPORTATION (# 54)** inter-

The strength of the spell depends on how<br>powerful the monsters are and which spell

experience is required. The following chart Quickness 1-10% increase<br>
Quickness 2-25% increase<br>
pumber) are available to be learned at Quickness 2-25% increase number) are available to be learned at Quickness 4-70% increase spells may be available for learning, how **RESURRECTION (# 44)** attempts to raise many spells a character can actually learn one party member from death. The shock depends upon his or her intelligence, as w depends upon his or her intelligence, as well<br>as class and level.

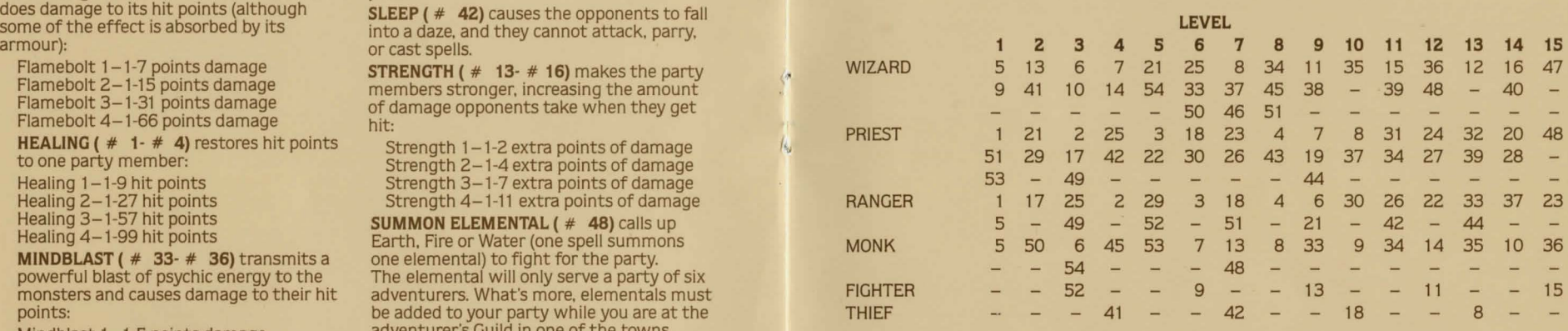

# points at Different Levels by Class<br>
TRANSPORTATION ( # 54) inter-<br> **Maximum Magic Points at Different Levels by Class**<br>
dimensionally transports the party from

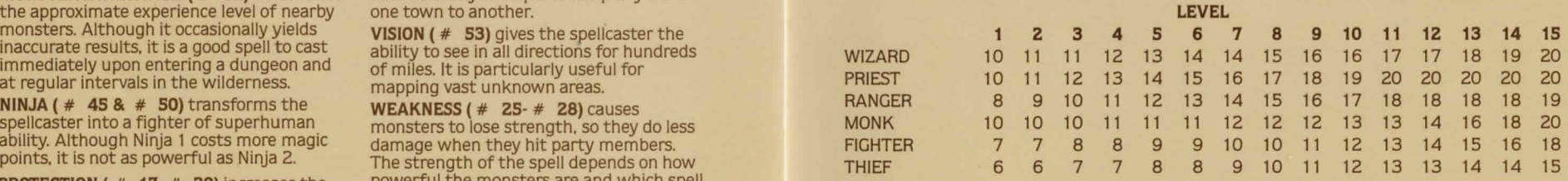

# **TREASURES**

Treasures are held by monsters and retrieved by adventurers. Some items can be found in the Armoury. since adventurers are allowed to D)ISTRIBUTE AND SELL their captured treasures whenever they enter a town. Needless to state, Armouries in different towns may carry different inventories (see TOWN section). Treasures fall into four general categories.

classified by their use.

### **COMBAT EQUIPMENT**

Combat equipment includes shields, armour and weapons. Each of these items requires the owner to have a minimum strength level for that item: higher level equipment can only be used by higher strength characters. The following charts list the items, their point values, and the strength requirements of the adventurer using them.

 $\sqrt{s}$ 

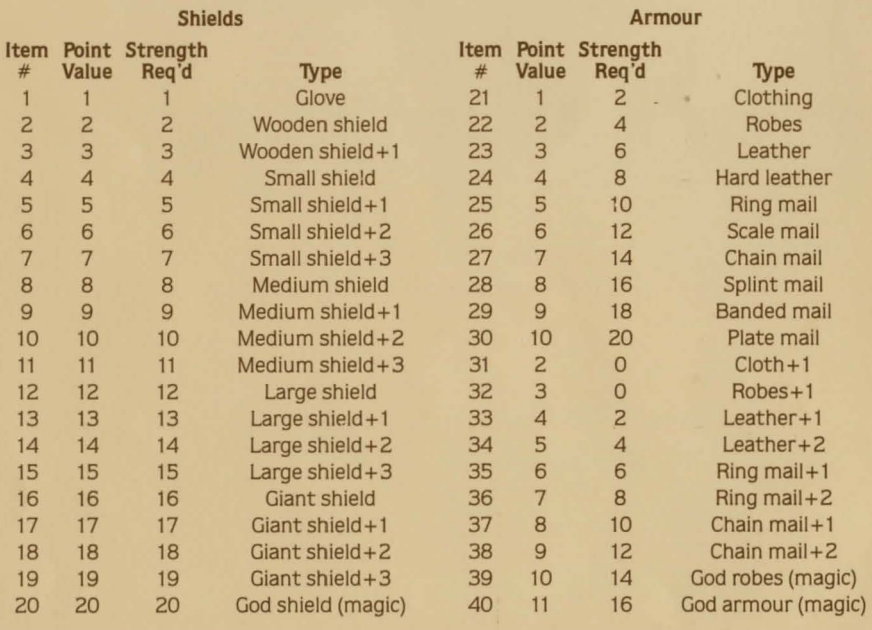

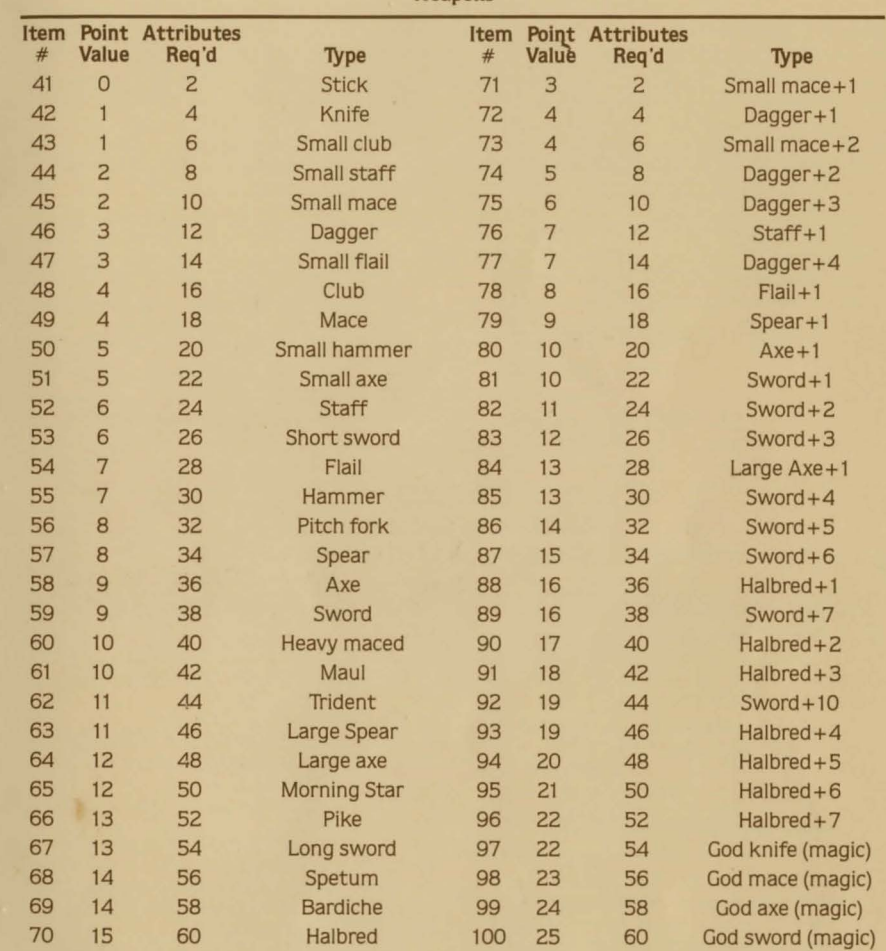

**Weapons** 

**•Attributes Req'd** refers to the values for STR and DEX needed to use the weapon. The number is derived from: STR x 2+ DEX.

### **POTIONS**

Potions are liquid substances. carried in vials. and taken by mouth (that is. you drink them). There are two types in PHANTASIE:

# **HEALING PaTIONS** ( # **101- # 110)** restore a character's hit points. They come in ten

different strengths: the higher the number. the more points are restored.

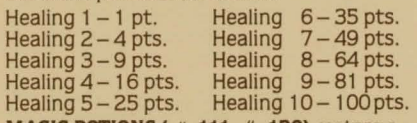

**MAGIC PaTIONS** ( # **111- # 120)** restore a character's magic points. They also come in ten different strengths. and work like Healing Potions:

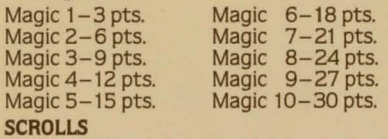

A secret society has recorded important events concerning the Isle of Gelnor and its demise. The 20 scrolls have been scattered throughout the land-some hidden. some left in the care of trusted citizens (many of whom. unfortunately, have met with foul play). To the wise and knowledgeable. their contents hold the keys to restoring Gelnor to its former glory.

**Playing Hint:** Scrolls can only be read (used) in town (see U)se Items in TOWN section).

# **MORE TREASURES**

**OBJETS D'ART AND OTHER VALUABLES of** vast wealth are said to be hoarded by Black Knights and monsters alike-gems, precious minerals and glorious works of art-in addition to gold. One hears of magnificent sapphires. a golden ring of incredible workmanship, a large gold statue fashioned after an ox and encrusted with jewels...

**RINGS AND WAND.** according to rumours. are described in several scrolls. and they are significant to the plight of Gelnor.

# **ENCORE Continuing Saved Games; Backing Up Characters**

#### **CONTINUING SAVED GAMES**

If you have previously saved a game and if you choose 2-CONTINUE SAVED GAME on the initial menu. you will be asked which party member you want.

Since PHANTASIE allows several parties to be exploring concurrently, different characters may be located in different towns. To determine which character or party you now want to continue playing. the program needs to know which character you want (which also calls up the party he or she is a member of).

Give the Guild number of the character you want to call up. You will be taken straight to the town where that character was residing at the close of the last game. Proceed from there (see TOWNS section).

### **BACKING UP CHARACTERS**

To back up characters onto a separate disk. boot the back side of the game disk. labelled DUNGEON DISK. You will now be prompted to turn the disk over and to hit any key.

When you do that. the following commands can be used.

- Key Result
- Continues the game where you left off
- 2 Initialises a blank disk<br>3 Transfers characters to
- 3 Transfers characters to backup disk
- Transfers characters from backup disk
- 5 Starts a new game. from scratch

First. use 2 to initialise (format) a blank disk. Next. either use 3 to copy a character from the game disk to your back-up disk. or use 4 to copy a character from a back-up disk to your game disk.

If you choose 5 to start a new game. you will see this prompt: STARTING NEW GAME WILL ERASE OLD CHARACTERS OKAY? (Y/N). if you say Y, your old characters will be erased and the dungeons reset-just as if you had bought a new game. N will leave you at the same menu and wait for another choice.

# **SUPPLEMENTAL RULES FOR THE COMMODORE 64™VERSION**

#### **GETTING STARTED**

To load the game, place the disk in the drive with the label up. Turn on the computer, type LOAD " $\star$ ", 8,1 and the game will automatically boot.

The game can be played by using either a joystick or the keyboard. If you are using a joystick. plug it into port number two.

Most of the menus have been modified to enhance playability. Most of the key assignments have been eliminated with the exceptions of keys C.U.G,P which have been assigned under the TOWN Menu. and 3.N.W.E.S which have been assigned under the ADVENTURE menu for directional

moves. To select an option appearing on any of the game's menus. you simply first highlight that option by using either the joystick if the joystick is used. or the standard cursor keys if the keyboard is used. Once the option is highlighted. it may be selected by pressing the fire button. or the SPACE BAR. or the

RETURN key. All other differences between the C-64 version and the Apple version are documented in the following pages.

## **TOWNS**

#### **TOWN MENU:**

**Option** Cl

The town menu gives the commands that will take you to the various locations within the town walls:

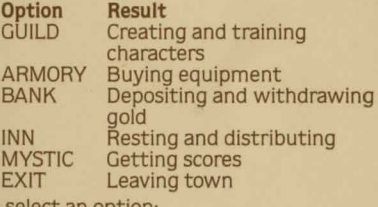

#### To select an option: **joystick**

use joystick to move arrow to town location. then press fire button.

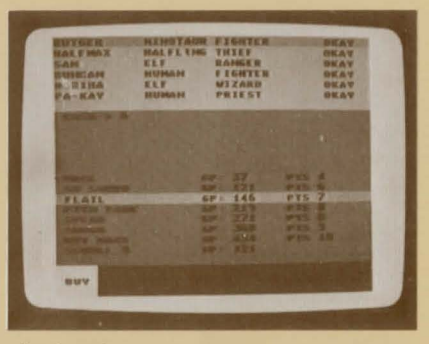

#### **keyboard**

press cursor keys to move arrow to town location. then press SPACE BAR or RETURN key.

GUILD (4): is where characters are generated and then formed into parties. A maximum of 21 characters can be generated. and not 37 characters as in the Apple version.

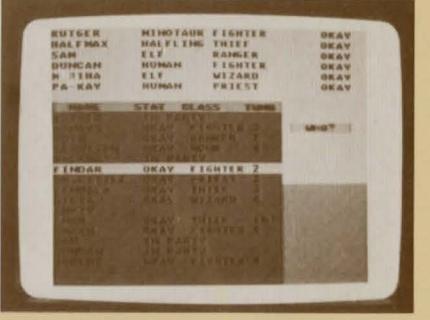

**GUILD MEMBERS** commands are used to create new adventures and add them to a party:

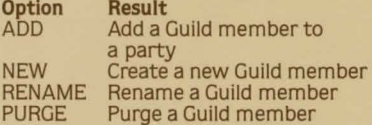

**NEW** option creates a new member one at a time. Select the race of the new member by

**Option** 

highlighting the race you want, then pressing the fire button. the SPACE BAR. or the RETURN key. Next. choose the class of the new member by highlighting the class you want. then press the fire button, or the SPACE BAR, or the RETURN key. Once you have selected the race and class for a character. the program will assign number values to the individual attributes. If you wish to keep the character. highlight YES. if not. highlight NO, and press the fire button. or the SPACE BAR, or the RETURN key. The name you assign to a Guild member cannot be longer than 9 characters.

**LIST** Guild members option is eliminated; all Guild members are displayed on the screen when ADD. RENAME and PURGE Guild members commands are used.

**ADD** members to a party by highlighting the member you wish to add. then press the fire button. or the SPACE BAR. or the RETURN key. The member will be added to the party which is displayed on the top of the screen. Once you have all the members you want (maximum of six), highlight NO to leave this option. Each Guild member or party member is not assigned a number. as in the Apple version.

**RENAME** members works the same as in Apple version.

**INSPECT** option appears in the Guild. and not under the TOWN MENU: OTHER OPTIONS. as in the Apple version. The INSPECT option may be used to inspect not only your party members. but also all the Guild members as well.

**PARTY MEMBER** commands can only be used by characters that have been added to a party:

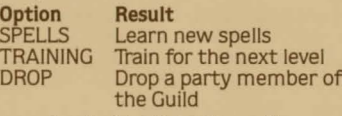

Remember to highlight the option you wish to select, then press the fire button. or the SPACE BAR. or the RETURN key.

**SPELLS** option takes you to the numerical menu. To change the spell number. move the joystick to increment the number up or down in units of one or ten. Press the

button when the spell you wish to learn is shown. You may also input the number from the keyboard and type RETURN. **TRAINING** works the same way as in Apple

version.

**DROP** works the same way as in Apple version.

**EXIT** is not assigned to the E key. Select EXIT by highlighting it, then press the fire button, or the SPACE BAR, or the RETURN key.

**ARMOURY** : stocks weapons, armour, shields, scrolls. magic potions. and healing potions-depending upon what is in inventory at any given time.

When you enter the Armoury, you will be asked who is shopping. Highlight the party member you wish to do the shopping, then press the fire button, or the SPACE BAR. or the RETURN key. You will see a list of items on the lower half of the screen. along with three ARMOURY commands

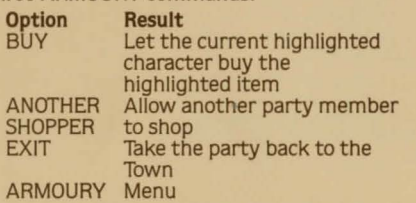

The LIST and CONTINUE the listing options are eliminated since all items in stock are listed on the screen once you designate your shopper.

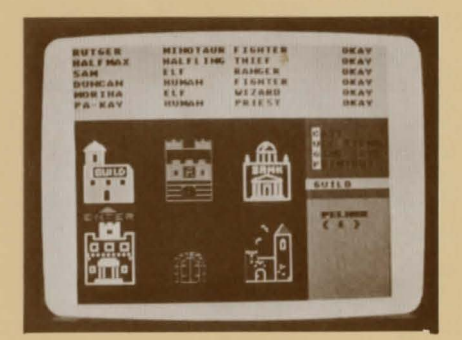

**BANK's:** function is the same as the Apple version. The following options will be given:

### **Option Result**

WITHDRAW Withdraw gold pieces<br>DEPOSIT Deposit carried gold p DEPOSIT Deposit carried gold pieces<br>EXIT Take the party back to the Take the party back to the Town Menu

Remember to first highlight the option you wish to select, then press the fire button. or the SPACE BAR. or the RETURN key. Once you have selected DEPOSIT or WITHDRAW, a numerical menus is shown. Move the joystick until the desired amount shows. then press the button **(Hint:** Move the joystick once to-1 to show maximum amount). You may also type the amount on the keyboard and press RETURN.

**INN** : is the only place where you may distribute and sell items.

#### **Option Result**

DISTRIBUTE Distribute and sell items<br>EXIT Take the party back to the Take the party back to the Town Menu

Remember to first highlight the option you wish to select. then press the fire button. or the SPACE BAR. or the RETURN key.

**MYSTIC:** gives an overall score for the party. so you can determine its strength. When you have finished, hit the fire button, or the SPACE BAR, or the RETURN key to return to the TOWN MENU.

**EXIT** works the same way as in Apple version.

#### **TOWN MENU : OTHER OPTIONS**

Besides visiting the various merchants in a town. characters can perform certain activities shown on the middle right side of the screen:

# **Key Result**

- 
- C Cast a town spell<br>U Use an item that Use an item that a character is carrying
- G Save a game
- Print out certain attributes of each party member

Remember to highlight the option you wish to select. then press the fire button, or the SPACE BAR. or the RETURN key.

The DISTRIBUTE option has been moved to the Inn commands, and the INSPECT

option has been moved to the Guild commands.

### **ADVENTURES**

Messages will be displayed from time to time which will require an answer from you. Remember to first highlight the response you wish to choose by using either the joystick or the standard cursor key, and the select the highlighted response by pressing the fire button, the SPACE BAR, or the RETURN key.

### **WILDERNESS TRAVEL:**

When your party leaves town and enters the wilderness. a map of the area you are in will be displayed on the left side of the screen (see terrain key on back cover of the rulebook), along with a small legend indicating which section of Gelnor your party is currently travelling in and a list of command options. Pictures of your party members will not be displayed until an Encounter.

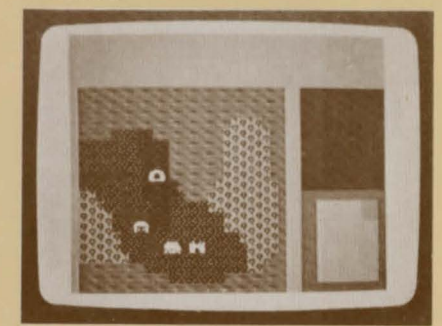

Commands available are as follows:

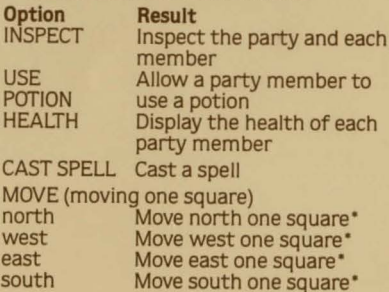

f at

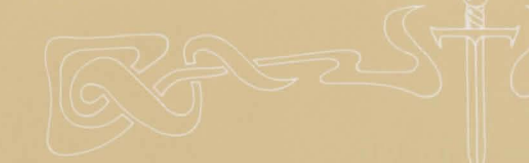

Remember to highlight the option you wish to select. then press the fire button. or the SPACE BAR. or the RETURN key.

·To select the direction you wish to move:

#### **Joystick**

Move joystick in direction you wish to move. Hold the joystick in a given direction. and your party will move continuously, one square at a time. Press fire button to return to Adventure Menu.

#### **Keyboard**

Press cursor keys or 3,N.W.E.S keys Press SPACE BAR or RETURN key to return to Adventure Menu.

**CAST SPELL** will take you to the Numerical Menu. Select your spell using the joystick and press the button to enter your selection.

All other ADVENTURE commands work the same way as in the Apple version. Due to evil forces which shook this land. the fair Isle of Gelnor is relocated 90 degrees clockwise. and the T command for altering the melee speed was destroyed.

#### **DUNGEON EXPLORATION:**

When your party nears a dungeon. you will be asked if you want to enter. Highlight YES or NO. and press the fire button. or the SPACE BAR. or the RETURN key.

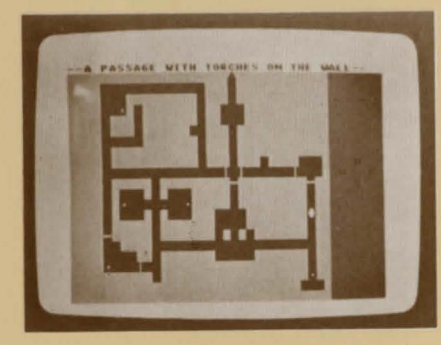

Once the dungeon program is loaded. the program will ask you if you want to leave by taking the exit. Once again, highlight YES or NO. and press the fire button. or the SPACE BAR. or the RETURN key.

When your party enters the dungeon. the wilderness map is replaced by a scrolling dungeon map (see attached picture map of dungeon). Again. pictures of your party members will not appear until an Encounter.

# **ENCOUNTERS**

#### **MELEE:**

When the party and the monsters come face to face. a message will flash on the screen: AN ENCOUNTER. After a picture of your party members and the monsters is shown. you will *see* this display:

The top of the screen lists the party members. how many strikes each character can get into a single attack. hit point status. and each person's magic status. The health status of each member is colour coded according to the legend in the middle of the screen.

The monsters are listed according to rank. quantity. and type on the bottom of the screen.

The middle right section of the screen lists the options for the party as a whole:

#### **Option Result**

BEG MERCY Beg mercy from the monsters THREATEN Threaten the monsters and

accept their surrender GREETINGS Greet the monsters<br>FIGHT Fight the monsters FIGHT Fight the monsters<br>FLEE Run away Run away

Remember to highlight the option you wish to select. then press the fire button. or the SPACE BAR. or the RETURN key.

All the ENCOUNTER party option commands work the same way as in the Apple version.

Combat takes place in melee rounds. In a single round. each party member will have individual options:

- **Option Result**  THRUST Thrust with weapon<br>ATTACK Attack with weapon
- ATTACK Attack with weapon<br>SLASH Slash with weapon
- SLASH Slash with weapon<br>LUNGE Lunge with weapor
- LUNGE Lunge with weapon<br>SPELL Cast combat spell
- Cast combat spell
- PARRY Parry with shield

Remember to highlight the option you wish to select. then press the fire button. or the

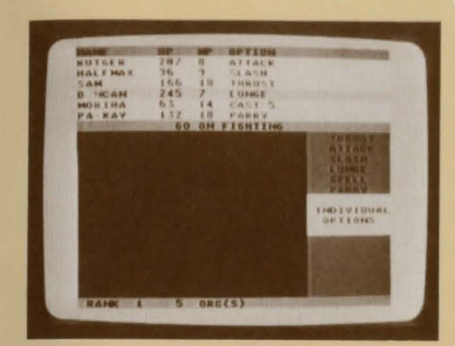

SPACE BAR. or the RETURN key.

The REDO option has been eliminated since a new move can be reassigned to each party member even after all party members have been assigned a move.

All the ENCOUNTER individual combat options work the same way as in the Apple version. However. the individual combat option chosen in one turn of combat remains unchanged until you change it.

### **What to do if you have a defective disk**

Each of our games undergoes extensive playtesting prior to its release. Through this process we hope to uncover. and correct. any errors in programming. However. due to the complex nature of our simulations. some program errors may go undetected until after publication. In addition to errors in the program. there are occasionally problems with the disk itself. We experience the industry standard of approximately a 3 to 5% failure rate of duplicated disks. Before assuming that a disk is defective. make sure to check your disk drive. Up to 95% of the disks returned to us as defective will run fine on our computer systems. Often the problem is with a disk drive that needs servicing for alignment. speed or cleaning.

return the disk only (keep all other parts of the game) to our Customer Support Department. along with a note describing the problem you have encountered. A replacement disk will be provided upon our receipt of the defective disk.

Should you uncover an error in the program. return both your game disk and any "save game" disks to our Customer Support Department. Please enclose a description of what was taking place in the game when the error occurred. Upon correction of the program error. we will return an updated disk to you.

Always make sure to include your name. address. and daytime telephone number with any correspondence. We will do our best to *see* that any problems are corrected as soon as possible.

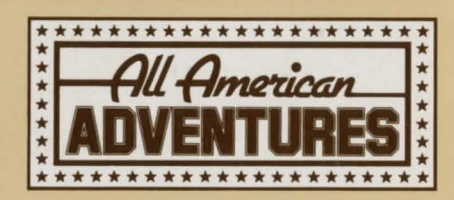

© **1985 by Strategic Simulations, Inc. All Rights Reserved.** 

Should you have a defective disk. please

The enclosed software program and this Rule Book are copyrighted. All rights are reserved. This Rule Book may not be copied. photographed. reproduced. or translated or reduced to any electrical medium or machine-readable form. in whole or in part. without prior written consent from SSI. The program accompanying this Rule Book may be copied. by the original purchaser only, as necessary for use on the computer for which it was purchased.

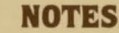

**NOTES NOTES** 

# **NOTES**

# **CREDITS**

Game Design & Programming Winston Douglas Wood

Game Development Keith Brors

Special Playtesting Jana Elizabeth Wood. Christopher Todd Conley. and Eric P. Leibenauer

Rule Book Susan W. Lee Merrow

Art & Graphic Design Louis Hsu Saekow. Kathryn Lee. Dave Boudreau. and James C. Sommerville

Commodore 64 Program Conversion LOW Software

Commodore 64 Rules Supplement Karen E. Lee

This program was compiled using INSTA-SPEED. a product of MICROSCI Corporation. Santa Ana. C.A.. U.S.A.

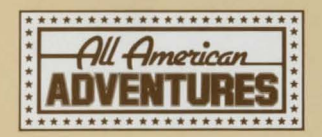

Manufactured in the U.K. under licence from Strategic Simulations Inc. by U.S. Gold Ltd .. Unit 10 The Parkway Industrial Centre. Heneage Street. Birmingham 87 4LY.

# **TERRAIN KEY**

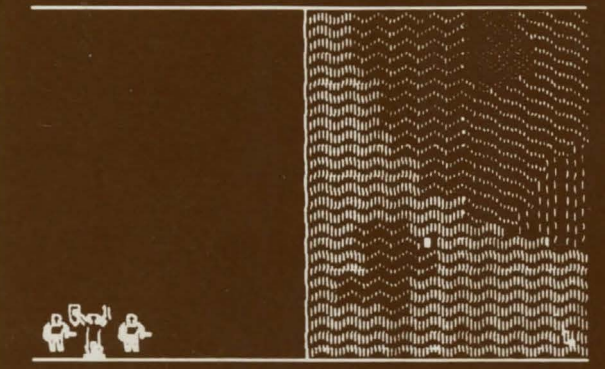

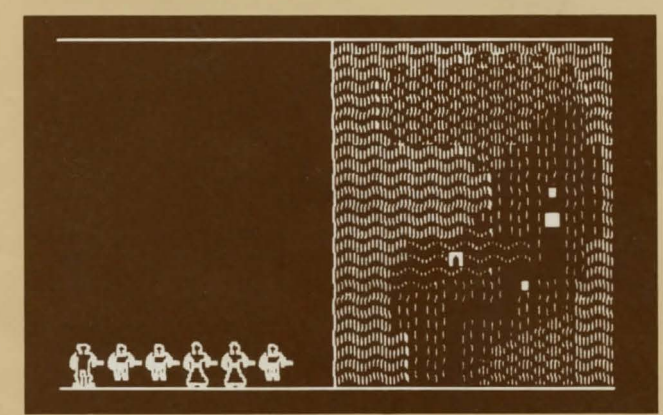

- = **Party.** Marks the location of your band of adventurous travellers.
- = **Tbwn/lnn.** A place to buy equipment. training, and spells and to refresh yourself.

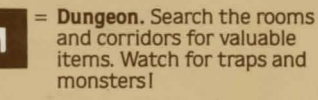

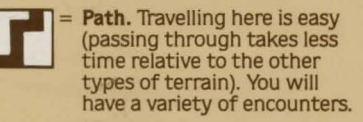

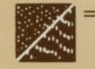

• = **Desert.** Easy travelling. You will encounter mostly

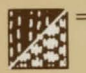

**Grassland/Forest. Travelling** is more difficult. You will meet insects and slimes here.

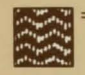

**Mountains/Hills. Travelling** is extremely difficult. Wild animals abound.

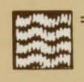

**= River/Lake.** You must swim or cross a bridge in order to traverse this terrain. You will monsters will attack you.

**NOTE:** Nightime brings more insects and undead encounters. Beware I